# **Working with Application Areas**

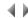

## Access

To work with the list of application areas for an environment, you need to either:

- Select the Application areas option from the Administration menu.
- Click the **Application areas** tab in the Administration manager window.

Important: Only administrators can change the information in this window.

## Lists

#### Application areas

List of all the application areas specified in the environment.

Multiple-selection list.

#### Context-sensitive menu

The following options are accessible at all times via the context-sensitive menu.

In addition, there may be buttons to perform the same actions on the right-hand side of the window, depending on the settings in the Create/Modify a software engineer dialog box's Preferences tab.

#### Create

This option opens a dialog box which is used to create an application area in the environment.

## Modify

This option opens a dialog box which is used to display or modify the general characteristics of the selected application area.

This option is not active when no application area is selected in the list.

# Сору

This option opens a dialog box which is used to create a new application area with the same authorities as the original application area.

This option is not active when no application area is selected in the list.

# Delete

This option deletes the selected application area from the list of application areas for the environment.

It is not active when no application area is selected in the list.

Top of page